Artículo [Eduardo Anglada](https://es.community.intersystems.com/user/eduardo-anglada) · 7 sep, 2021 Lectura de 3 min

[Open Exchange](https://openexchange.intersystems.com/package/ObjectScript-Over-ODBC-2)

## **ObjectScript sobre ODBC**

## Este es un ejemplo de código que funciona en IRIS 2020.1 y en Caché 2018.1.3 No se mantendrá sincronizado con las nuevas versiones. Y NO cuenta con el servicio de soporte de InterSystems.

De vez en cuando, puedes encontrarte una situación en la que, por diferentes razones, ODBC es la única opción para acceder a un sistema remoto. Lo cual es suficiente mientras necesites examinar o cambiar tablas. Pero no puedes ejecutar directamente algunos comandos o cambiar algunos *globals*.

En este artículo vamos a ver 3 procedimientos SQL que permiten acceder a los globals usando ODBC.

- 1. SQLprocedure **Ping()** devuelve Server::Namespace::\$ZV. Permite verificar la conexión.
- 2. SQLprocedure **Xcmd(<commandline>,<resultvar>)** ejecuta la línea de comandos que envías y devuelve el resultado en <resultvar>.
- 3. SQLprocedure **Gset(<global>,<subscript>,<value>,<\$data>)** te permite establecer o eliminar un global.
- <global> es un nodo del global perteneciente al \*namespace\* del servidor remoto. Hay que incluir el símbolo inicial, por ejemplo, '<u>^MyGlobal'</u>.
- <subscript> representa el subíndice completo incluyendo los paréntesis, por ejemplo: '(1,3,"something",3)'.
- <value> es el valor que queremos establecer.
- <\$data> controla si se establece el Nodo global o se ejecuta un ZKILL en él, por ejemplo:
	- 1, 11 para establecer el valor.
	- 0,10 para borrar (ZKILL) el valor.

El procedimiento Gset está diseñada para hacer uso del [Global Scanning](https://community.intersystems.com/post/global-scanning-slicing) descrito en otro artículo. Gset permite copiar globals a través de cualquier conexión ODBC.

## **Instalación:**

- En el sistema remoto necesitas la clase que se encuentra en [OpenExchange.](https://openexchange.intersystems.com/package/ObjectScript-Over-ODBC-2)
- Además necesitas definir los procedimientos como "Linked SQL Procedures", para ello emplea este asistente: SMP>System>SQL> Wizards>Link Procedure
	- En los ejemplos se usa el namespace rccEX.
- Si quieres ejecutar la copia de globals también necesitas instalar la [clase Global Scanning desde OEX](https://openexchange.intersystems.com/package/Global-Scanning-and-Slicing-to-SQL)

## **Ejemplos:**

```
USER>do $system.SQL.Shell()
SQL Command Line Shell
[SQL]USER>>select rccEX.Ping()
Expression_1
cemper9::CACHE::IRIS for Windows (x86-64) 2020.1 (Build 215U) Mon Mar 30 2020 20:14:3
3 EDT
```
Verifica la existencia del global ^rcc

```
[SQL]USER>>select rccEX.Xcmd('set %y=$d(^rcc)','%y')
ok: 10
```

```
Establece algún valor en ^rcc4(1,"demo",3,4)
```
[SQL]USER>>select rccEX.Gset('^rcc4','(1,"demo",3,4)','this is a demo',1) Expression\_1 ok: ^rcc4(1,"demo",3,4)

Haz una copia de ^rcc2 a ^rcc4.

Primero vemos el contenido de ^rcc2:

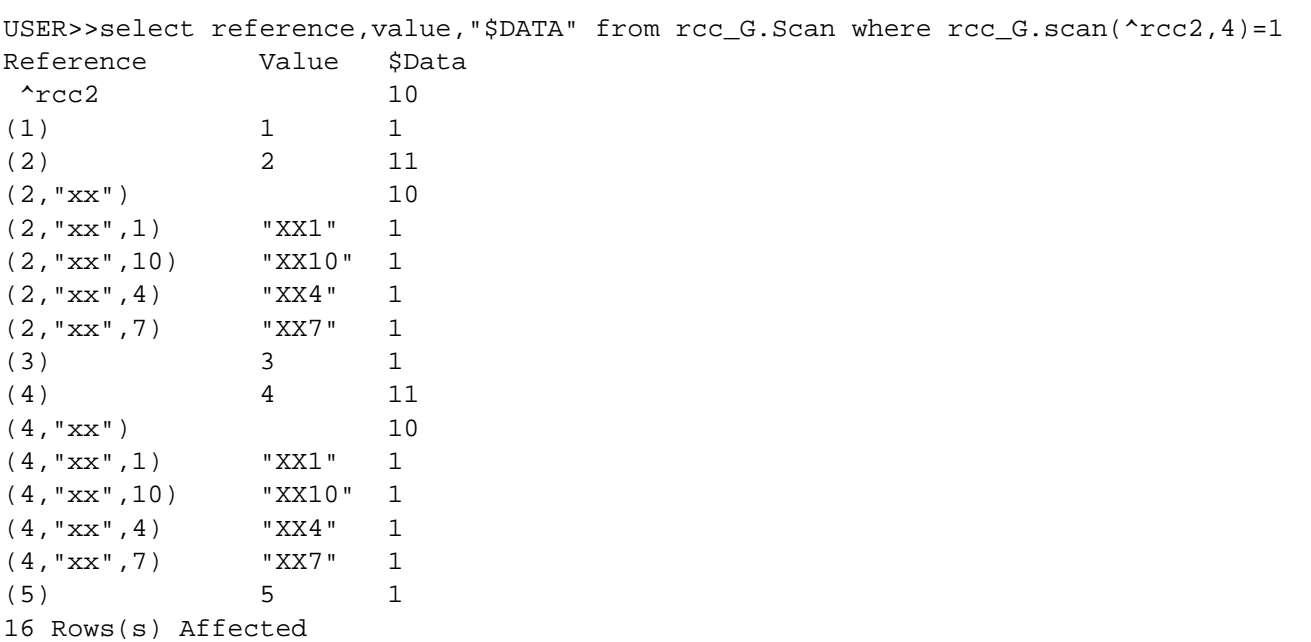

Ahora ejecuta la copia del contenido de ^rcc2 en ^rcc4:

```
[SQL]USER>>select rccEX.Gset('^rcc4',reference,value,"$DATA") from rcc_G.Scan where 
rcc_G.scan('rcc_2',4)=1
Expression_1
ok: ^rcc4
ok: \text{rcc4}(1)ok: ^rcc4(2)
ok: ^rcc4(2,"xx")
ok: ^rcc4(2,"xx",1)
ok: ^rcc4(2,"xx",10)
ok: ^rcc4(2,"xx",4)
ok: ^rcc4(2,"xx",7)
ok: ^rcc4(3)
ok: \text{rcc4}(4)ok: \text{rcc4}(4, \text{rxx})ok: ^rcc4(4,"xx",1)
ok: ^rcc4(4,"xx",10)
ok: \text{rcc4}(4, \text{rxx}, 4)ok: ^rcc4(4,"xx",7)
ok: \text{rcc}4(5) 16 Rows(s) Affected
```
Un agradecimiento especial para @ Anna Golitsyna por inspirarme a publicar esto.

[#Globals](https://es.community.intersystems.com/tags/globals) [#ObjectScript](https://es.community.intersystems.com/tags/objectscript) [#ODBC](https://es.community.intersystems.com/tags/odbc) [#SQL](https://es.community.intersystems.com/tags/sql) [#Caché](https://es.community.intersystems.com/tags/cach%C3%A9) [#Ensemble](https://es.community.intersystems.com/tags/ensemble) [#InterSystems IRIS](https://es.community.intersystems.com/tags/intersystems-iris) [Ir a la aplicación en InterSystems Open Exchange](https://openexchange.intersystems.com/package/ObjectScript-Over-ODBC-2)

**URL de fuente:**[https://es.community.intersystems.com/post/objectscript-sobre-odbc](https://es.community.intersystems.com/https://es.community.intersystems.com/post/objectscript-sobre-odbc)